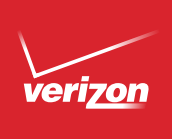

# Get to Know Your Tablet

Para la versión en español, visite verizonwireless.com/support.

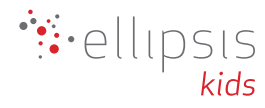

# Setting Up Your Tablet

Your tablet comes with the SIM card pre-installed.

### Optional: Insert the microSD Card

- 1. Take off the bumper.
- 2. With the tablet facing up, open the microSD card slot cover.
- 3. Insert the microSD card with the gold contacts facing down. Then carefully push the microSD card into the slot until it clicks into place.

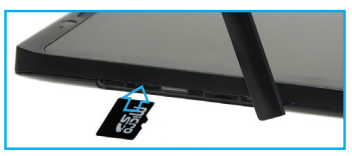

NOTE: The microSD card is sold separately.

- 4. Close the microSD card slot cover.
- 5. Put the bumper back on.

#### Charge Your Tablet

Before turning on your tablet, charge it fully.

- 1. Connect one end of the USB cable to the USB/charger port of your tablet.
- 2. Connect the other end of the USB cable to the charger.
- 3. Plug the charger into an electrical outlet.

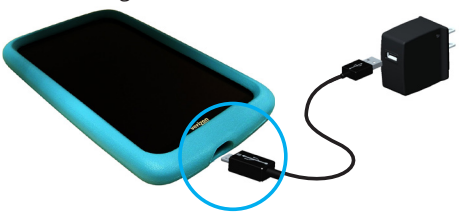

WARNING! Use only an approved charging accessory to charge your tablet. Improper handling of the charging port, as well as the use of an incompatible charger, may cause damage to your tablet and void the warranty.

## About Your Tablet

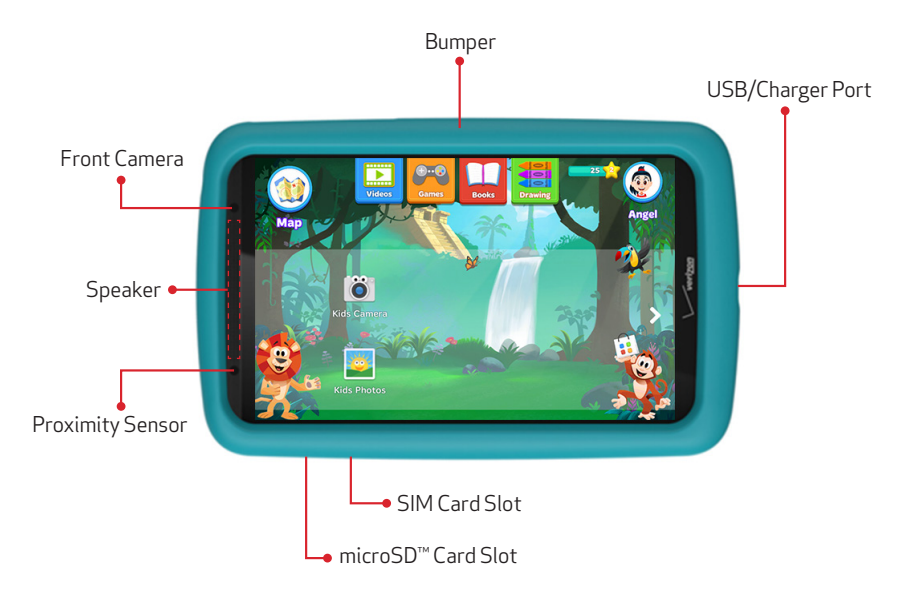

Not all features, apps or services may be available with your plan, device operating system and software version. Please contact your wireless service provider for more information.

NOTE: Devices and software are constantly evolving—the screen images and icons you see here are for reference only.

## About Your Tablet

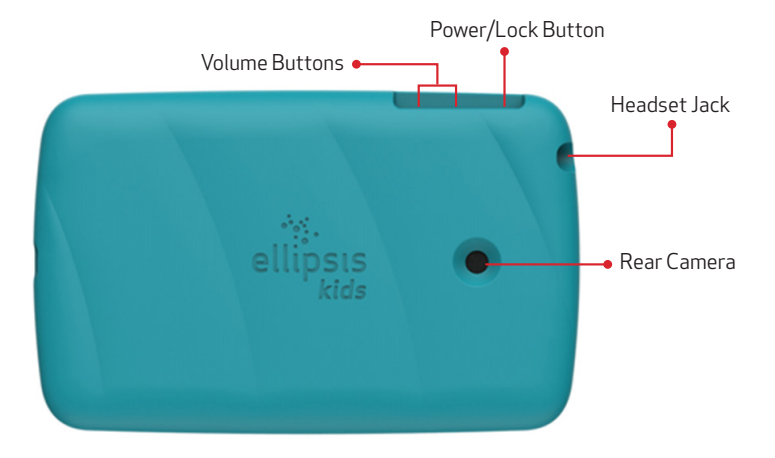

# Using Your Tablet

## Turning Your Tablet On/Off

To turn your tablet on, press and hold the Power/Lock button until the screen lights up.

To turn your tablet off, press and hold the Power/Lock button until the tablet options are shown. Tap **Power off**  $\rightarrow$  **OK**.

### Locking/Unlocking the Screen

To turn on your screen, press the Power/Lock button. Then drag the lock icon  $\mathbb{F}$  to the right to unlock it.

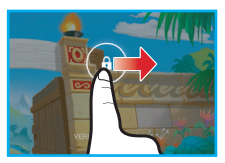

To turn off your screen and prevent accidental key presses, press the Power/Lock button. Your tablet will also lock automatically if you don't use it for a while.

## Activating Your Tablet

Activate your tablet to use the Internet on Verizon's super-fast 4G LTE network.

- 1. Turn on your tablet.
- 2. Follow the onscreen instructions in the Setup Wizard.

NOTE: Subject to specific terms of use. For coverage details, visit verizonwireless.com/coveragelocator.

## Using Your Tablet

## Turning Kid Mode On/Off

Your tablet starts out in Kid Mode so your kids can have fun learning in a safe environment right away.

To turn off Kid Mode and switch to the standard Android tablet experience:

- 1. From the Home screen, tap **For Parents (1)** to open the Parent Dashboard.
- 2. Tap **Tablet Settings** > **Exit**.

To turn Kid Mode back on again, from the Home screen, tap **Apps**  $\left(\text{ii}\right)$  > **Kid Mode**  $\text{Q}$ .

## Learning More

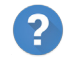

Use the Help app to get tips, videos, and other information on how to use your tablet, including:

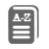

Basic Definitions

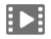

How-to Videos

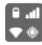

Icon Glossary

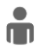

My Verizon Mobile Video

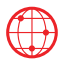

From your computer, visit verizonwireless.com/support.

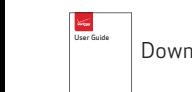

 $\mathbb{R}^{\frac{1}{2}$  and  $\mathbb{R}^n$  Download a User Guide from verizonwireless.com/support.

# Managing Your Account

#### My Verizon Mobile App

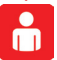

Manage your account, track your usage, edit account information, pay your bill and more.

#### Customer Service

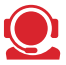

Call (800) 922-0204.

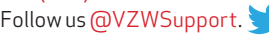

## Additional Information

#### Your Wireless Device and Third Party Services

Verizon Wireless is the mobile carrier associated with this wireless device, but many services and features offered through this wireless device are provided by or in conjunction with third parties. Verizon Wireless is not responsible for your use of this wireless device or any non–Verizon Wireless applications, services and products, including any personal information you choose to use, submit or share with others. Specific third-party terms and conditions, terms of use, and privacy policies shall apply. Please review carefully all applicable terms and conditions and policies prior to using this wireless device and any associated application, product or service.

© 2015 Verizon Wireless. All Rights Reserved.